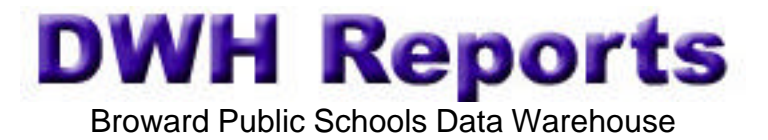

- Go to http://web/dwh/
- Click on DWH Reports on the upper left hand side

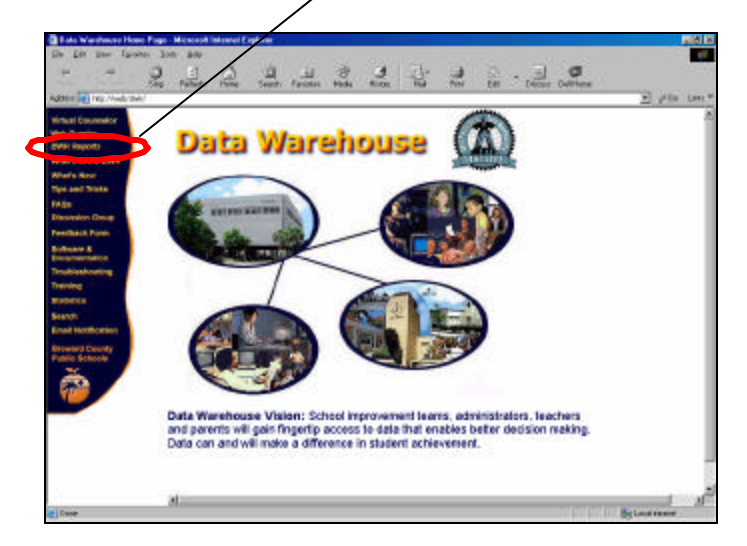

222222233332 (食) **Data Warehouse** Enter your School **TE**W Number for the Login **School Reports** These reports are in PDF formst and ranges be modified. Viewing and printing these reports will resonant<br>that your computer have the Adaba Acoustan<br>Revolved 4 application installed. For use by authorized personnel **Selected Legisl** To print your reports, print one page from the materials of great printer is accepting the effective printer of the second interaction of the second state of the second state of the second printer second printer second se **STATE** • Enter your password .<br>Your high-is your 1 digit attend to<br>not your percental to after from 1<br>School improvement Plan in andy<br>the DWS Group. » Lawheeps<br>» Fit to Page When the fat of reports satisfies upon, we<br>develope report and clob. Two may send to increase the respective<br>form to the screen of the screen. The screen of the screen<br> $\sim 0.001$  information on FCM. Supports<br> $\sim 0.001$  in

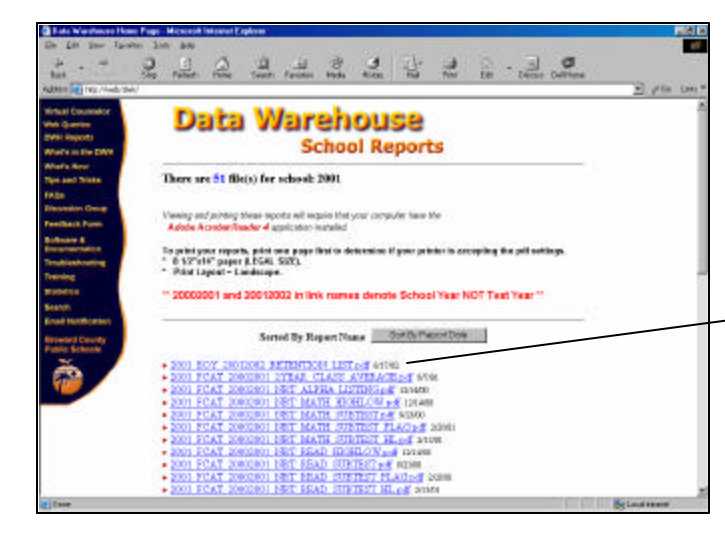

- Click on a report to view or print
- You must have Acrobat Reader 4 or above
- Date tells the date report was run